# **10 360°-Video met Magix Video deluxe 2017**

Erhard Braas

Na het vorige artikel, waarin het begrip 360-gradenvideo is uitgelegd, nu een artikel over het bewerken van 360-gradenvideo met Magix Video deluxe 2017. Dit is iets nieuws in Magix Video deluxe en alleen mogelijk in de Plus- of Premiumversie.

#### Importeren beeldmateriaal

We beginnen bij het importeren van het beeldmateriaal (foto en video).

Terwijl 360‐gradenfoto's van de camera direct in Magix Video deluxe geïmporteerd kunnen worden, moeten video's eerst worden bewerkt. Converteer 360‐gradenvideo's eerst met de software behorend bij de camera en importeer deze dan in Magix Video deluxe (Zie afbeelding 1).

*Let op*: of u nu 2D‐video's of 360‐gradenvideo's maakt, u moet altijd eerst de juiste filminstellingen selecteren.

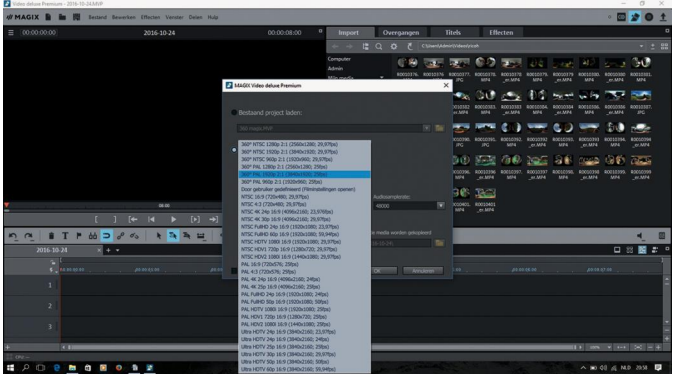

*Afbeelding 1*

### Exporteren

Wanneer u de film naar een 360‐gradenvideo wilt exporte‐ ren, kiest u voor uw bronmateriaal een van de 360‐graden panoramafilminstellingen. Daarmee wordt het project met de filminstelling '360‐panorama' gemaakt. Daardoor voegt Magix Video deluxe bij de export passende presets toe, zodat de video door 360‐gradenviewers als 360‐gradenvideo kan worden herkend en juist kan worden weergegeven. Het materiaal kunt u in Video deluxe importeren zoals alle andere video en foto's: door middel van drag & drop uit de Mediapool onder import.

### Beoordelen materiaal

360‐gradenvideo's verschijnen na de import eerst vervormd in de programmamonitor. Deze weergave is voor eenvoudige montage vaak wel voldoende, maar een gedetailleerde be‐ werking en een nauwkeurige beoordeling van het materiaal is niet mogelijk (Zie afbeelding 2).

Om te zien hoe de film eruit ziet op YouTube 360 of met een VR‐bril, selecteert u '360°‐weergave' in het menu van de pre‐view monitor. In deze modus kunt u 360°‐materiaal zeer nauwkeurig beoordelen en monteren.

Klik op de pijltoetsen van het stuurwiel of navigeer via sle‐ pen met de muis en scrollen in de preview monitor door het 360‐gradenpanorama.

Binnen het stuurwiel ziet u hoe uw gezichtshoek en de kijk‐ richting wijzigt (Zie afbeelding 3).

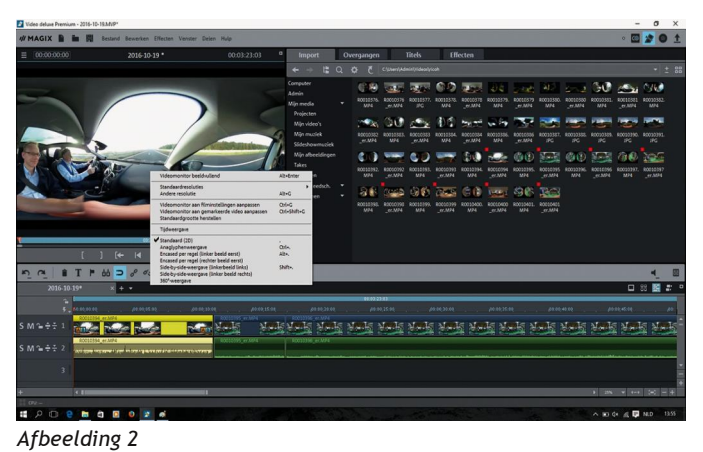

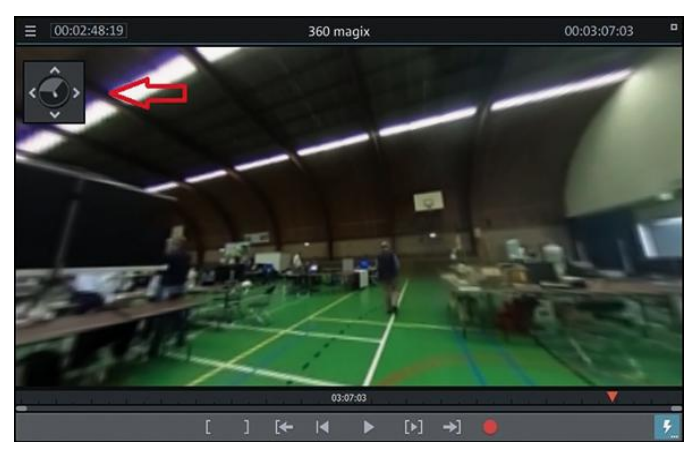

*Afbeelding 3*

### Bewerken3D‐video

Wanneer de 360°‐panorama weergave geactiveerd is, zijn verschillende opties, zoals titels invoegen, niet mogelijk. Wilt u deze toch uitvoeren, ga dan eerst naar de standaard (2D‐)weergave en bewerk de film zoals u dat anders ook zou doen. Ter controle kunt u de 360°‐panorama weergave weer openen.

In het algemeen kan met 360‐gradenvideoclips in Magix Video deluxe net zo gewerkt worden als met 'normale 2D‐video's'. De clips kunnen dus heel normaal worden afgespeeld, ge‐ trimd, gesneden en bijvoorbeeld met kleureffecten worden bewerkt.

Men moet er echter op lettten dat de kijker zijn blik in elke scène kan laten zweven. Daarom moeten afzonderlijke mon‐ tages iets langer zijn dan bij normaal materiaal. Bovendien is het wel zo prettig kijken als scènes zo gemon‐ teerd zijn dat deze in op elkaar volgende clips in dezelfde kijkrichting liggen. Uiteindelijk wil de kijker niet na elke stap moeten zoeken waar het nu verder gaat. Het is ook aan te raden eenvoudige overgangen te gebruiken en effecten tot het minimum te beperken.

1

### 360‐gradenvideomateriaal in een 2D‐video.

Het is mogelijk om 360‐gradenvideomateriaal zodanig te be‐ werken dat het gebruikt kan worden in een 2D‐film zodat het op een gewone tv te zien is (Zie afbeelding 4).

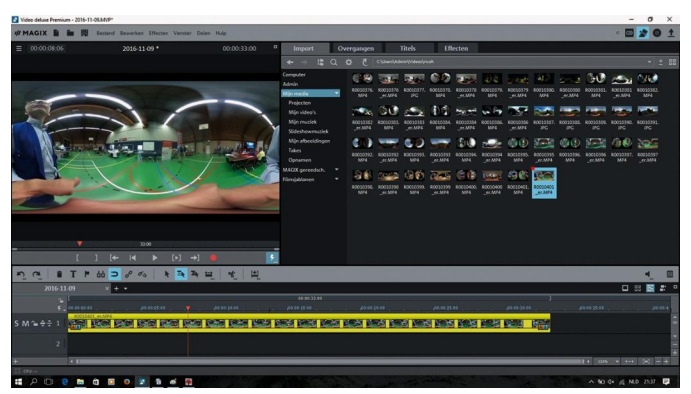

*Afbeelding 4*

Om dat mogelijk te maken moet bepaald worden waar de kij‐ ker naar gaat kijken, en die beelduitsnede wordt dan met key‐ frames vast gelegd; als het materiaal dan klaar is kan het samengevoegd worden met ander 2D‐materiaal.

Om dat mogelijk te maken moeten de volgende stappen worden gevolgd. Zet het 360‐gradenmateriaal in de tijdlijn, selecteer de film, klik op het tabblad effecten onder weergave/anima‐ tie op 360°‐bewerking, activeer de 360°‐bewerking, evenals '*uitsnede uit panorama kiezen*' (Zie afbeelding 5).

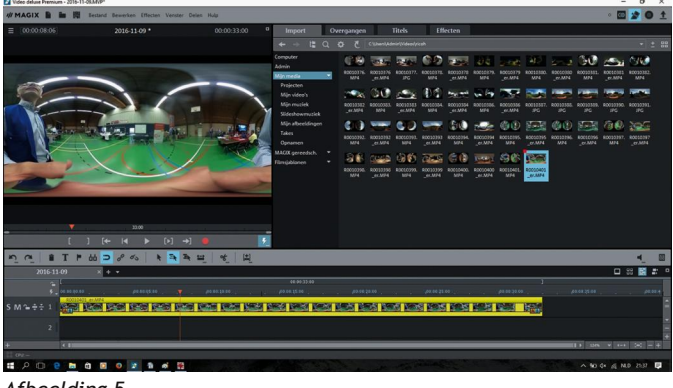

*Afbeelding 5*

Maak een keyframe aan door het ruitje met het plusje aan te klikken, speel wat met de uitlijning tot het juiste blikveld gevonden is, en voeg waar nodig keyframes toe (Afbeelding 6).

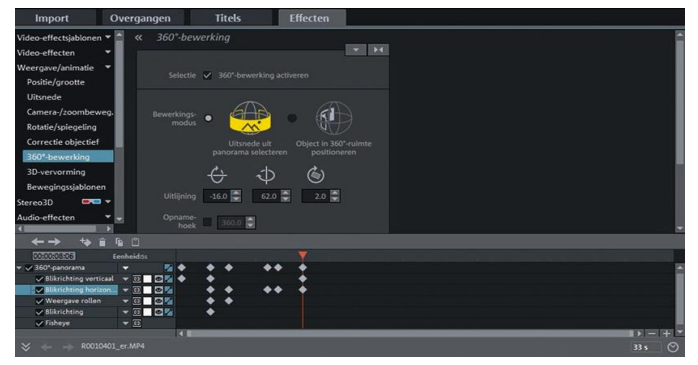

*Afbeelding 6*

### 2D‐materiaal in 360‐gradenvideo plaatsen.

Het is ook mogelijk om allerlei 2D‐objecten en titels in een 360‐gradenvideo te plaatsen.

Dit werkt net als bij een 2D‐film, met dit verschil dat het vaak handiger is om in de 2D‐weergave het object of titel te plaatsen en te controleren in de 360‐gradenmodus.

#### Groothoekopnames bekijken in 3D

**SoftwareBus** 

Onbewerkte groothoekopnames (actioncams) zijn ook in 360‐ gradenvideo te bekijken (Zie afbeelding 7).

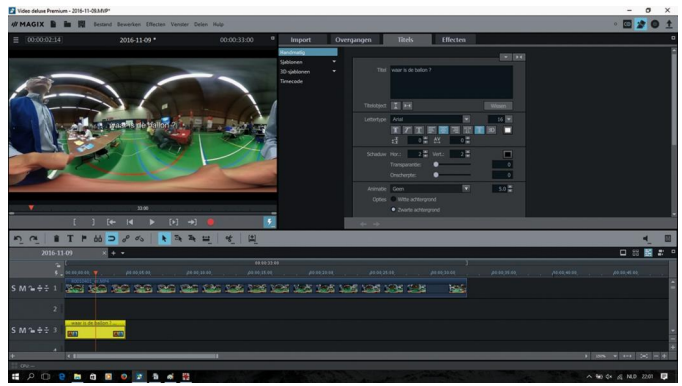

*Afbeelding 7*

De originele video wordt eenvoudig in het midden van een 360‐gradenvideo in sferisch formaat geplaatst. Dat gaat als volgt: Selecteer de 2D‐clip in de tijdlijn, kies bij *effecten* > *weergave/animatie* > *positie/grootte*, stel de zoom in op 50%; daarmee verschijnt de video bij halve grootte precies in het midden van de previewmonitor. Gebruik de 360°‐weergave‐ modus.

#### Bekijken op smartphone

Om op de smartphone de film te kunnen bekijken moet die eerst worden geëxporteerd.

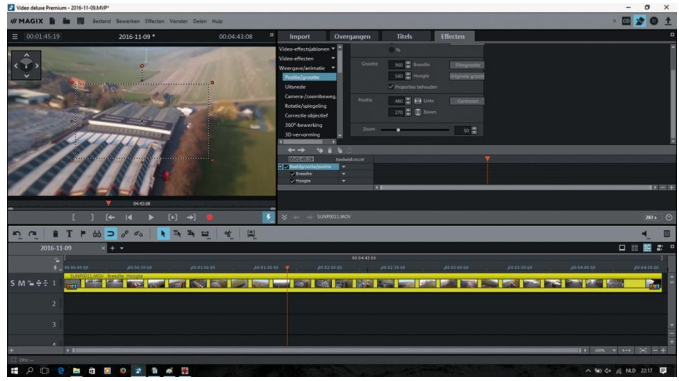

*Afbeelding 8*

Exporteer de film als MPEG‐4, bijvoorbeeld met de preset '360°‐panorama 3840 x 1920'. Kopieer de video naar uw smartphone en speel hem af met een geschikte VR‐viewer‐app.

## Export 360‐gradenvideo in 3D‐video

Overigens:de export in 360‐gradenformaat functioneert ook bij 3D‐video's! Mocht u dus een 3D‐videoproject hebben, dan kunt u dat met de hierboven beschreven werkwijze ook als 360‐graden‐3D‐video exporteren. Wanneer u in de export‐ dialoog daarnaast nog 'Side by Side halve breedte' instelt, kunt u met een VR‐viewer in een ruimtelijke video interac‐ tief genieten. Dit laatste heb ik niet kunnen controleren, maar staat in de handleiding van Magix Video deluxe.

*Opmerking*: let ook op de bitrate van de betreffende 360‐gra‐ denvideo's. Sommige smartphones hebben problemen met bit‐ rates van 40.000 kbit/s en hoger en spelen de video's dan schok‐ kerig af. Reduceer in dit geval eenvoudig de bitrate tot 30.000 kbit/s of lager. Deze instelling is belangrijk opdat de video als 360°‐video kan worden herkend en correct weergegeven. Zo is YouTube VR een prima platform om video's uit de hele wereld te bekijken.